# **User Administration: Creating Users for DepositPartner only**

DepositPartner is only accessible via MyJFG. This guide will walk you through the process of building a user in MyJFG if you don't want them to have any online banking access except for DepositPartner

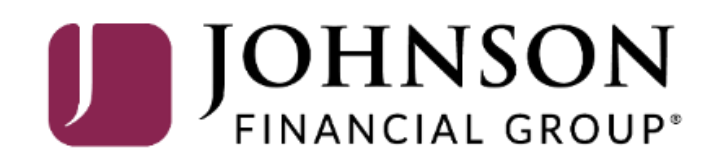

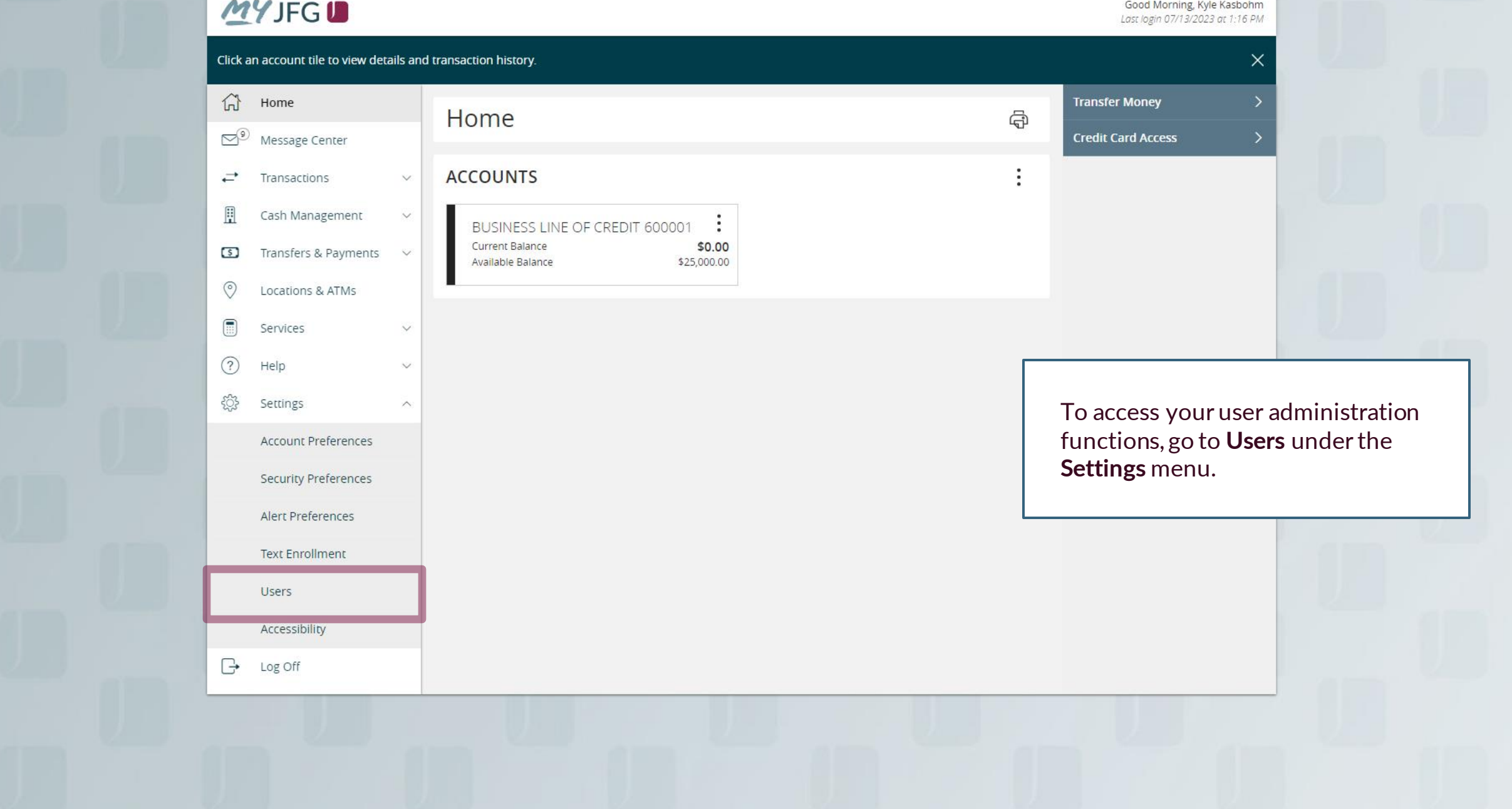

## **MYJFGU**

Good Morning, Kyle Kasbohm

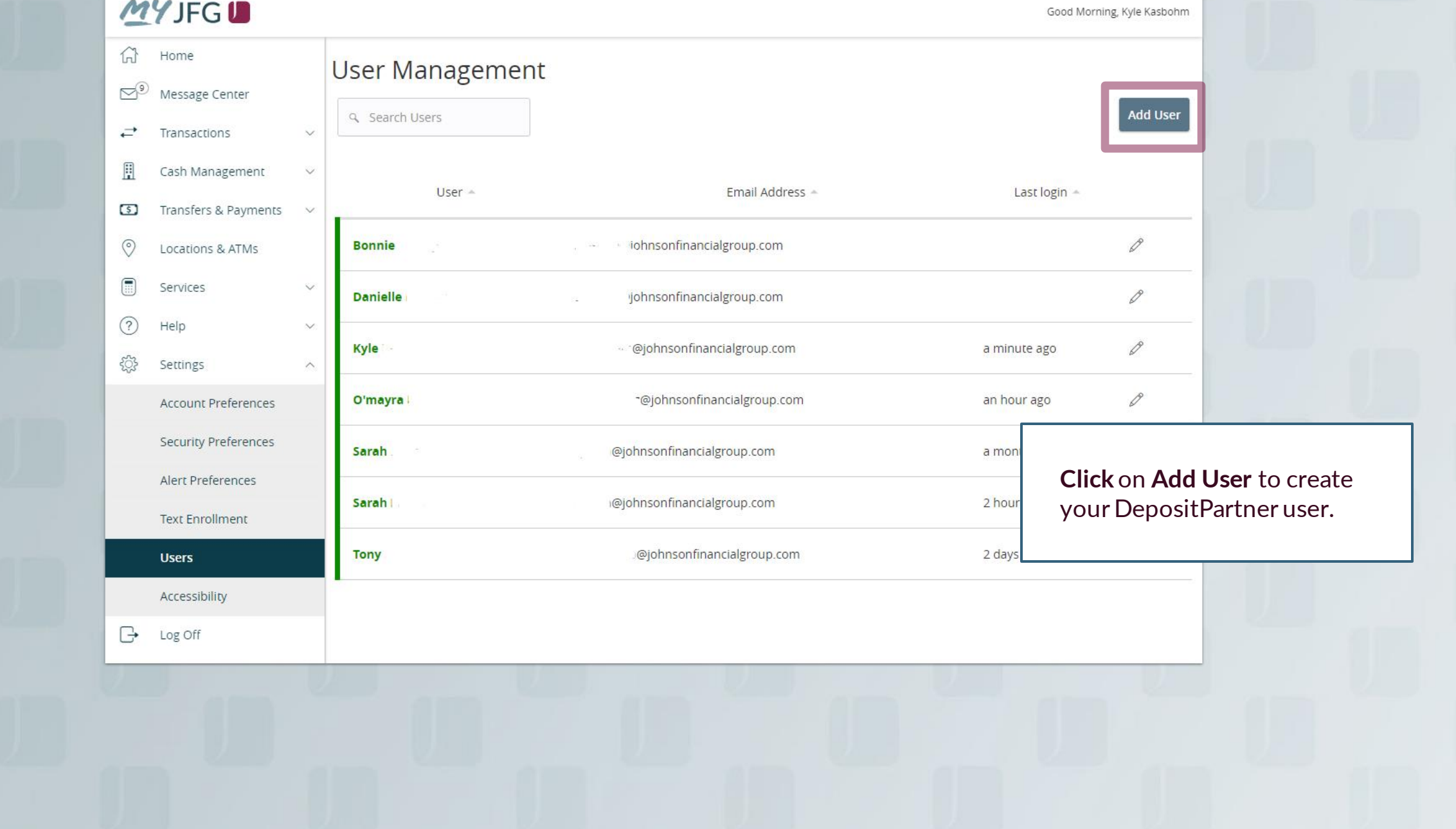

Good Morning, Kyle Kasbohm

### **MYJFGU**

Home □<sup>9</sup> Message Center

Transactions

Fill in Personal and Login Details for this user.

For the phone number, please use a direct phone number when possible. Extensions are not supported. This phone number will be used by the user when logging in to complete a Secure Access Verification Code.

When finished, click **Save New User Details**. Please note, after choosing to save the user, you may be required to complete a Secure Access Code verification via phone call or text message. If so, complete the on-screen prompts to continue.

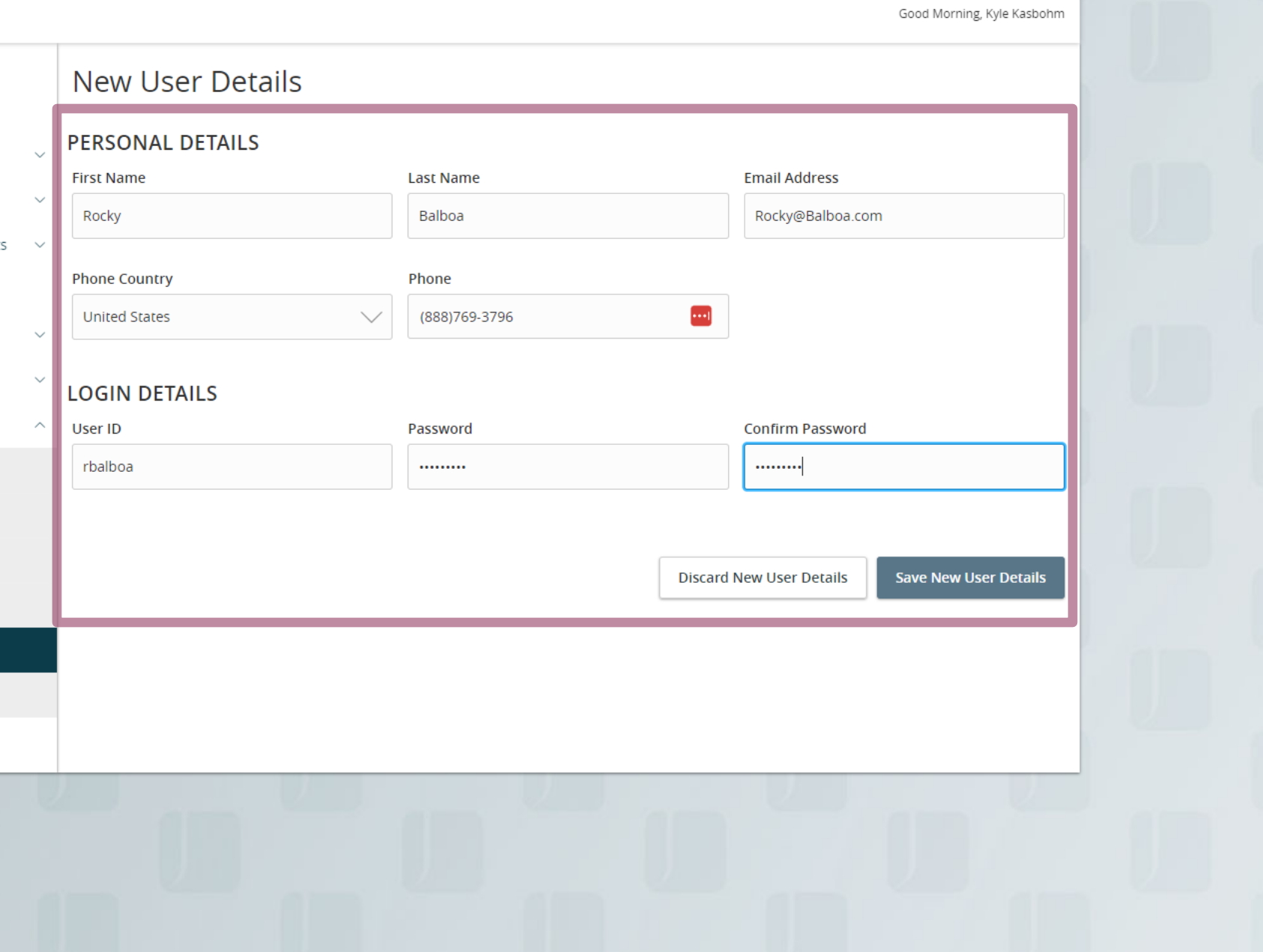

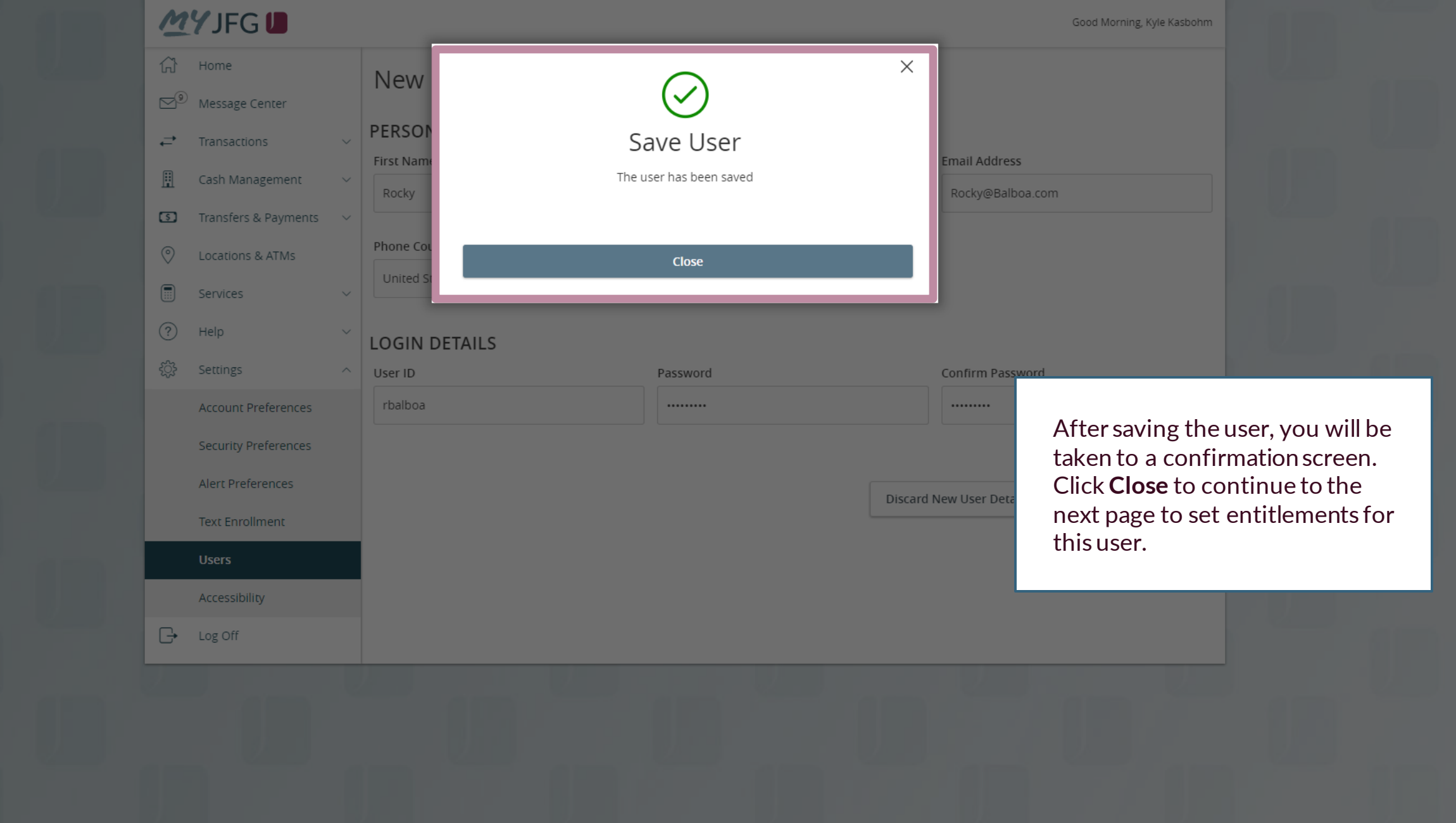

For additional assistance, please call 888.769.3796 (option 1, then option 2) or email myjfgbusiness@johnsonfinancialgroup.com.

#### **MYJFGU**

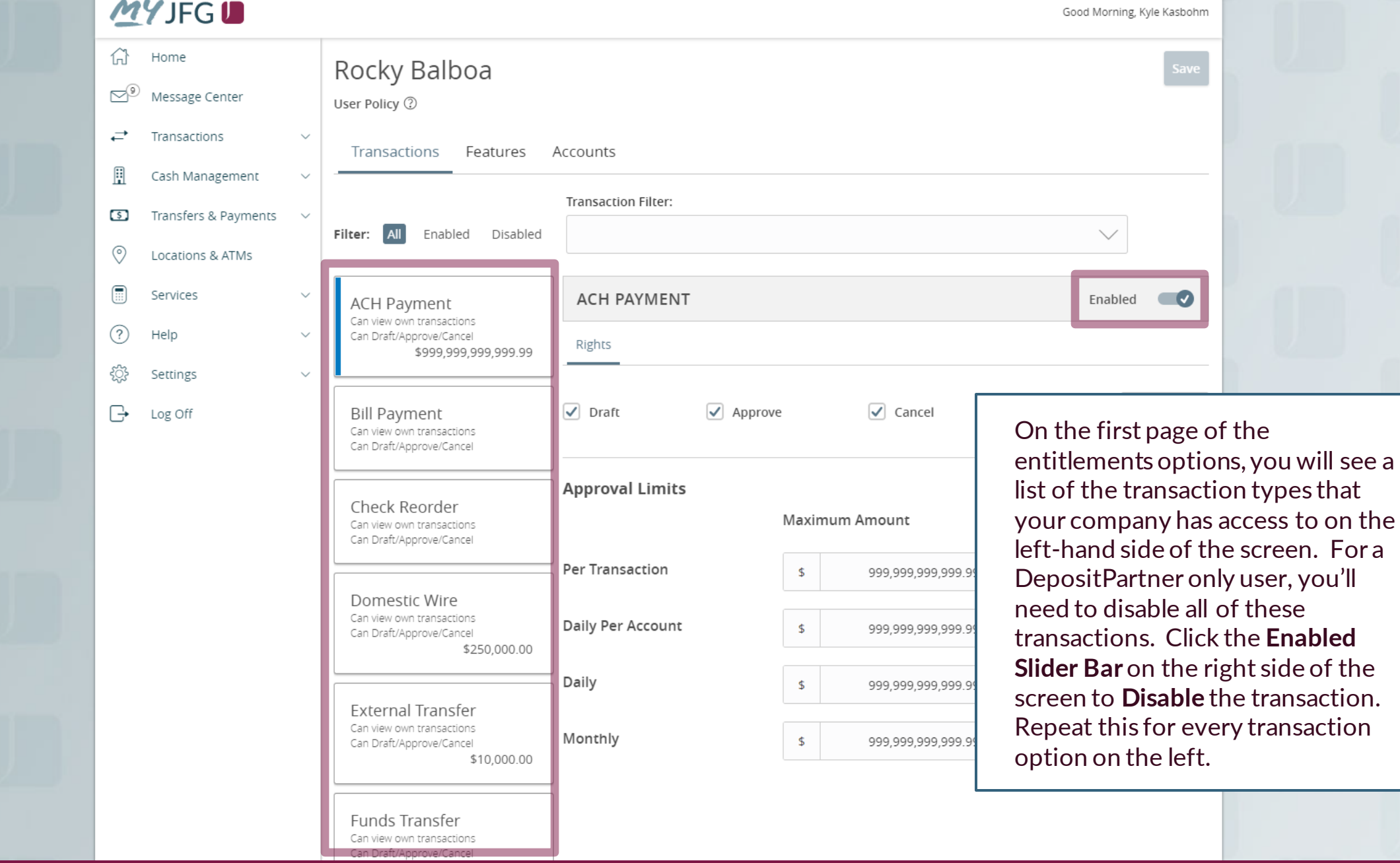

#### **MYJFGU**

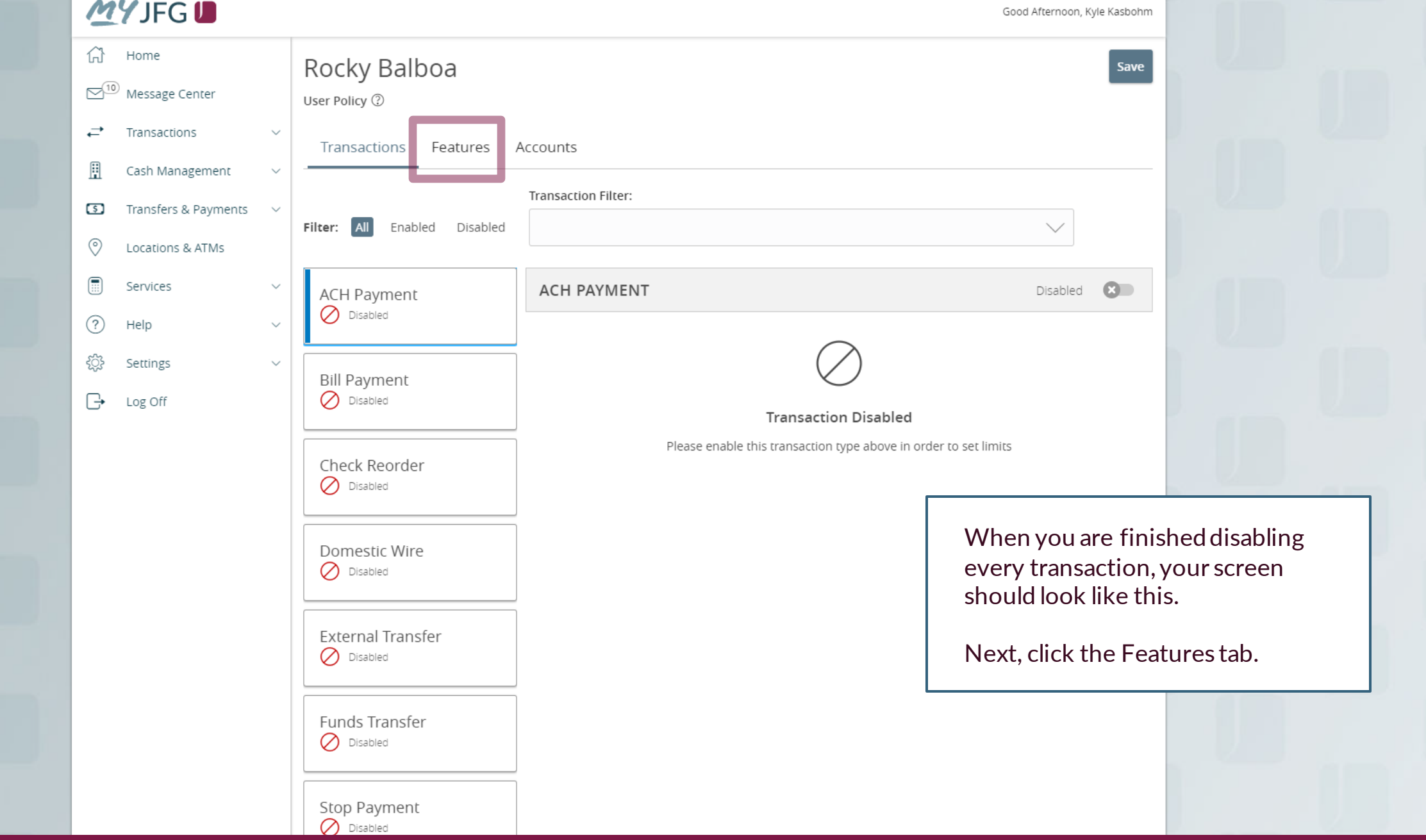

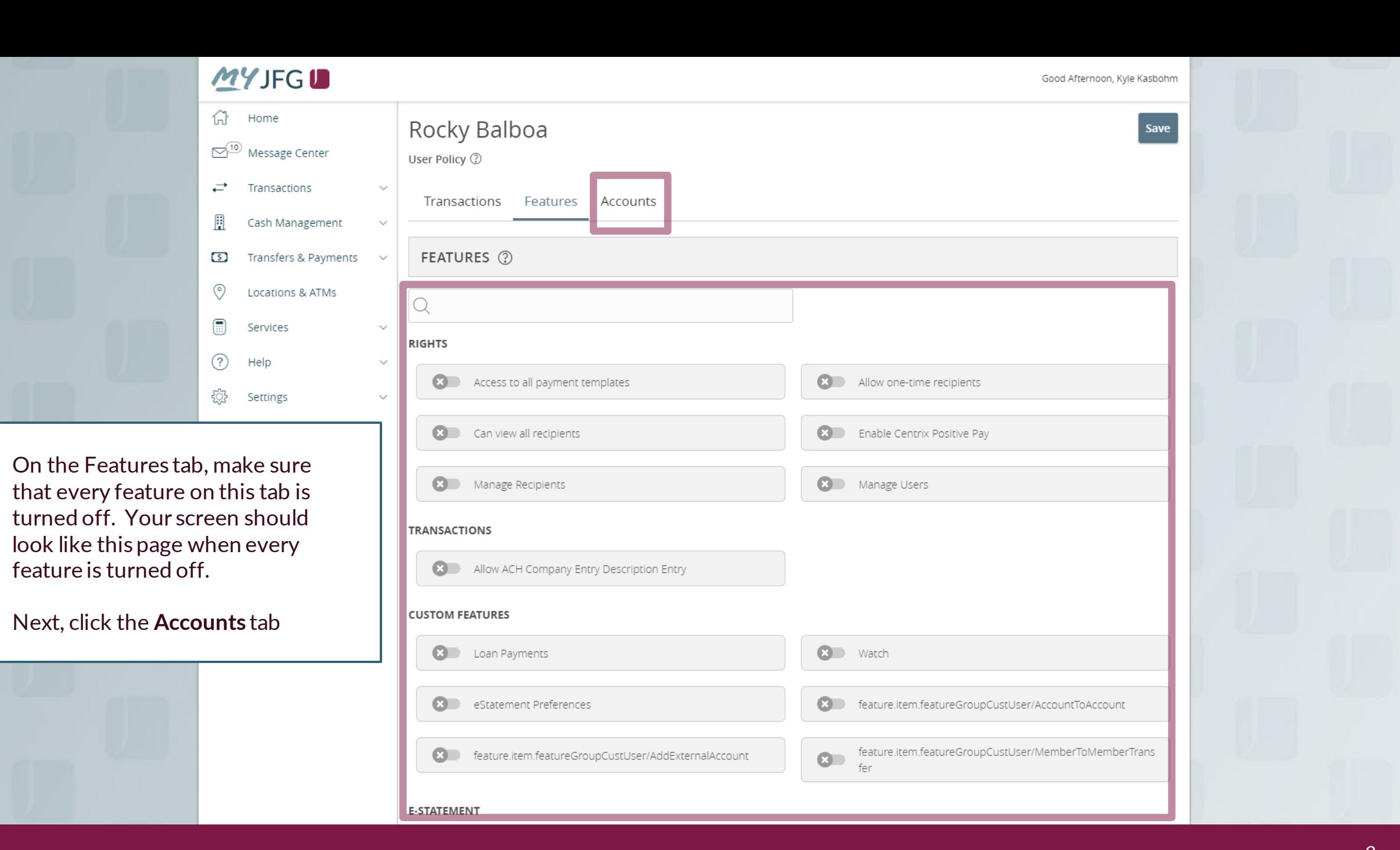

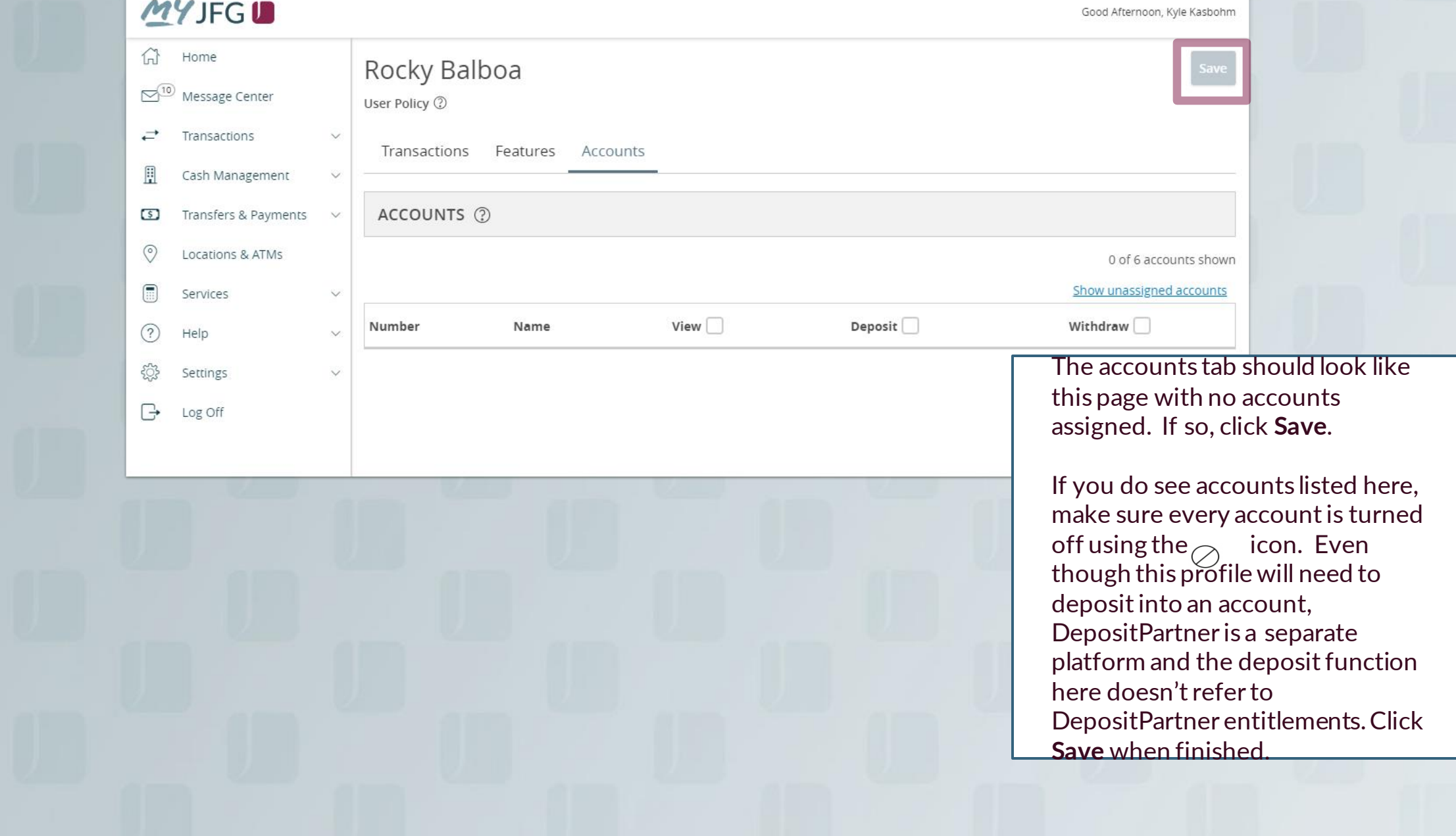

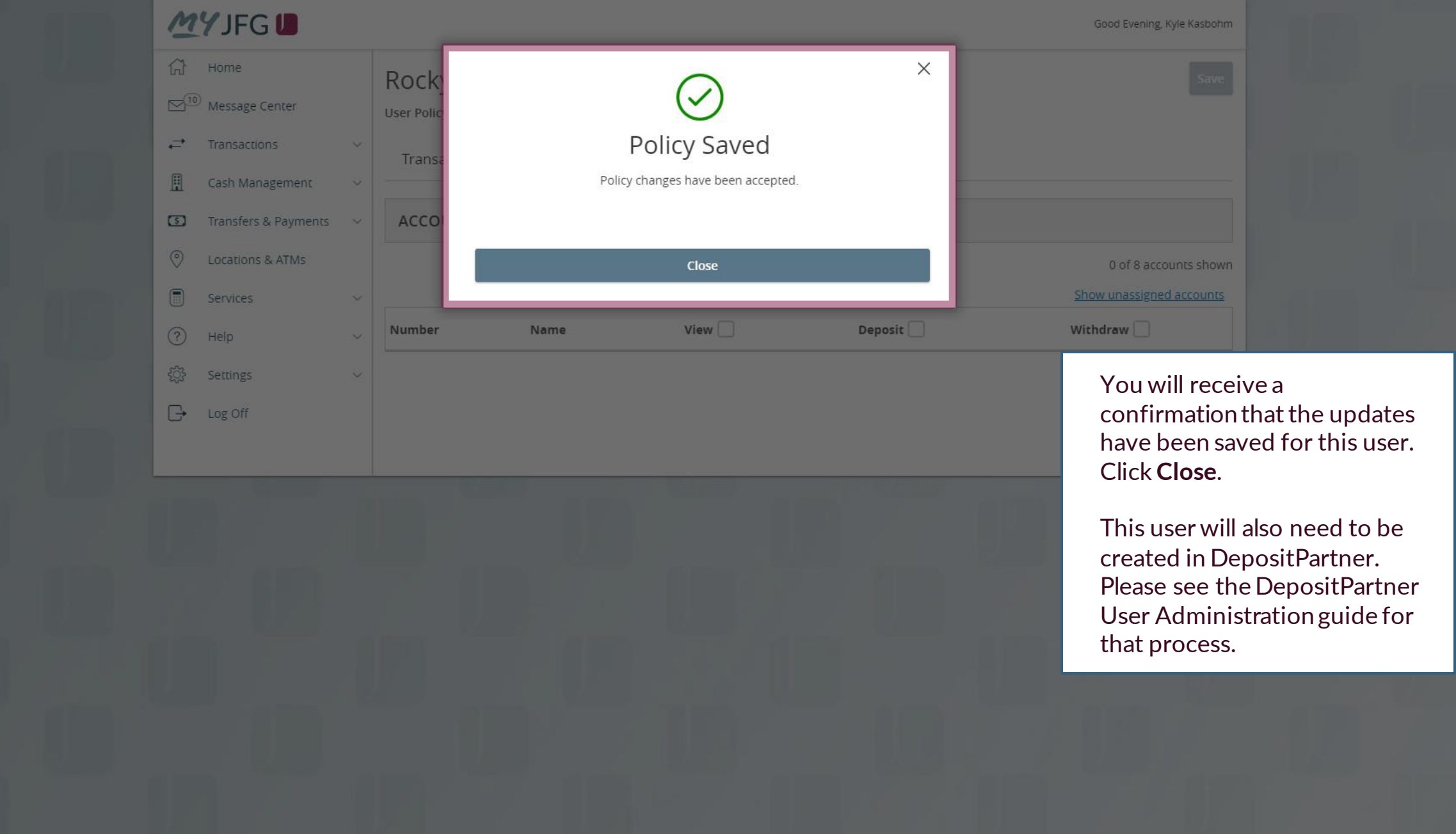

For additional assistance, please call 888.769.3796 (option 1, then option 2) or email myjfgbusiness@johnsonfinancialgroup.com.

# **Thank You**

Additional Resources and Support

For additional resources, including "how-to" guides, please visit our online Client Resources page at https://www.johnsonfinancialgroup.com/business/cas h-management/client-resources/

If further support is needed, please call our Johnson Customer Support Center at 888.769.3796 (option 1, then option 2), send a message in the MyJFG Message Center to "MyJFG Business – Cash Mgmt Solutions" or by email at [myjfgbusiness@johnsonfinancialgroup.com.](mailto:myjfgbusiness@johnsonfinancialgroup.com)

JohnsonFinancialGroup.Com

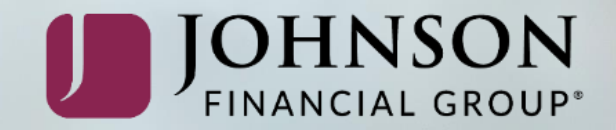